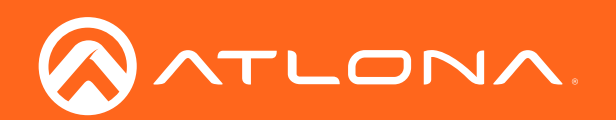

# 16x16 HDMI to HDBaseT Matrix Switcher 4K/UHD

Application Programming Interface 16.1.0

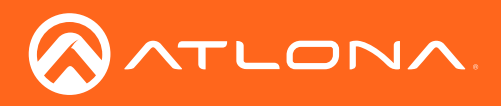

## Version Information

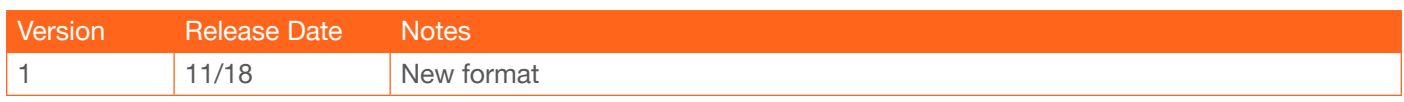

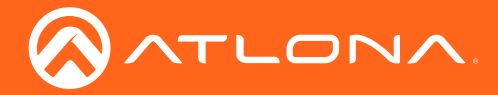

The following tables provide an alphabetical list of commands available on the AT-UHD-PRO3-1616M. All commands are case-sensitive and must be entered as documented. If the command fails or is entered incorrectly, then the feedback is "Command FAILED".

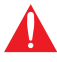

IMPORTANT: Each command is terminated with a carriage-return (0x0d) and the feedback is terminated with a carriage-return and line-feed (0x0a).

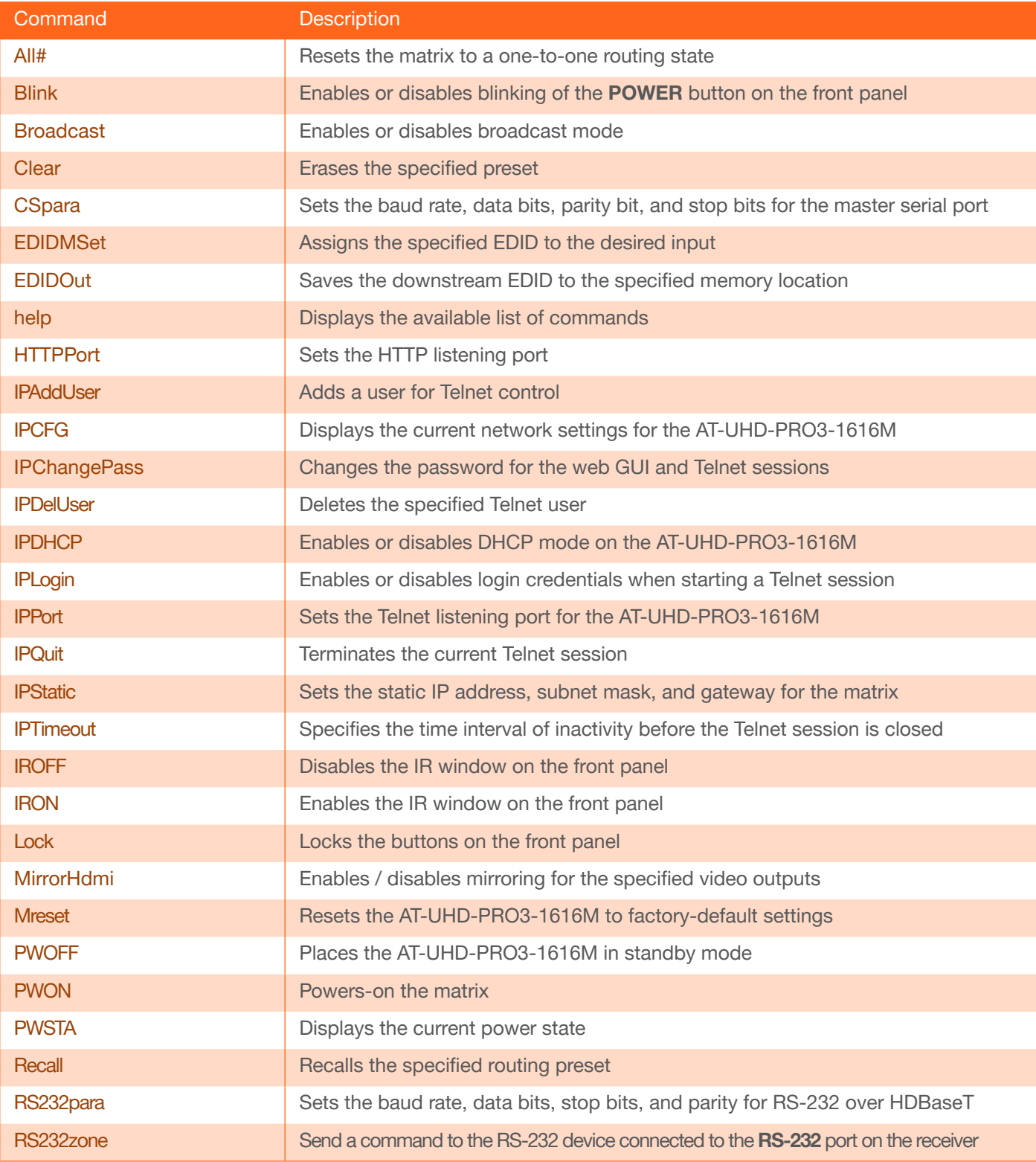

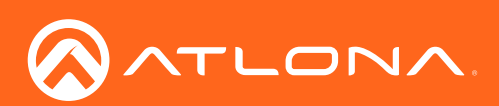

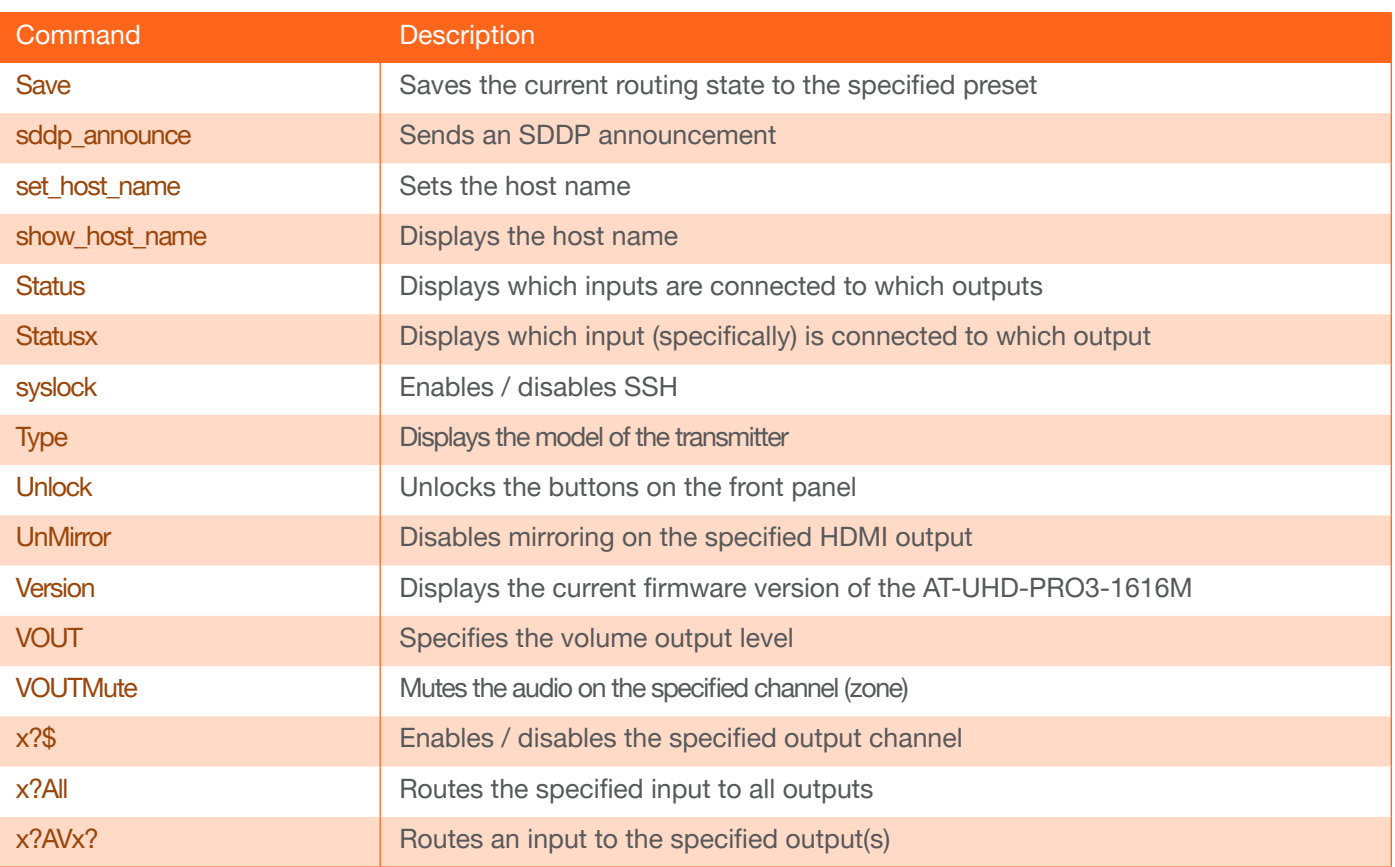

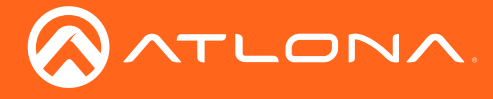

#### <span id="page-4-0"></span>All#

Resets the matrix to the factory-default one-to-one routing state. This command only resets the input/output routing: Input 1 > Output 1, Input 2 > Output 2, etc. No other settings are affected.

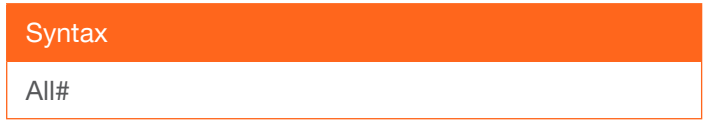

This command does not require any parameters

Example All#

Feedback All#

## <span id="page-4-1"></span>Blink

Enables or disables blinking of the POWER button on the front panel. When set to on, the POWER button will flash blue, and can be used to physically identify the unit on a network. The POWER button will flash until the Blink off command is executed. on = enables blinking; off = disables blinking; sta = displays the current setting. The default setting is off.

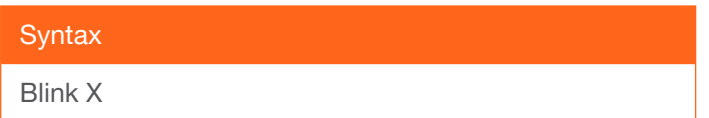

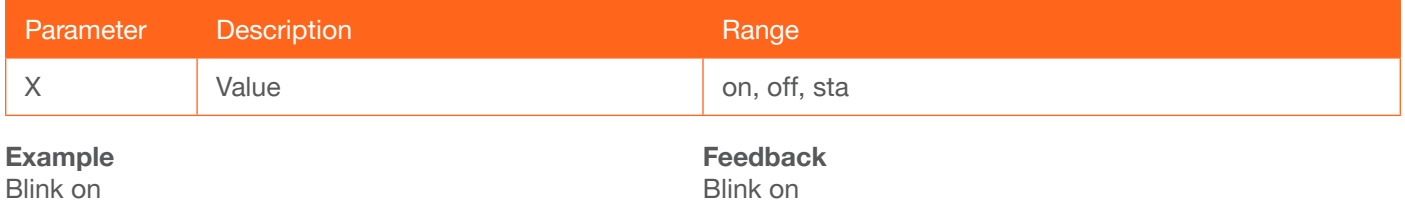

## <span id="page-4-2"></span>Broadcast

Enables or disables broadcast mode. By default, broadcast mode is set to off. When set to on, changes in the web GUI will also be affected on the control system (if connected), via TCP/IP. To separate control between web GUI and Telnet, set this feature off. on = enables broadcast mode; off = disables broadcast mode;  $sta =$  displays the current setting.

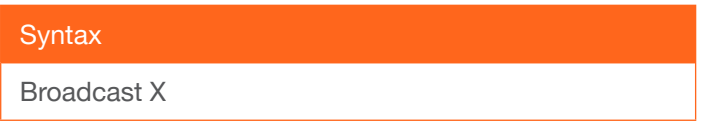

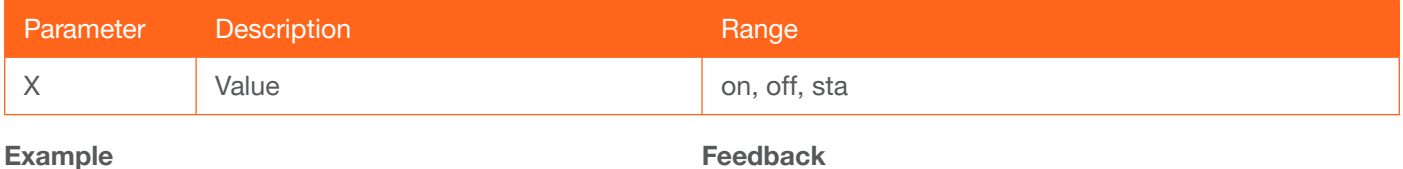

Broadcast on

Feedback Broadcast on

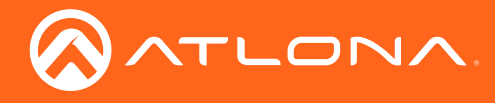

## <span id="page-5-0"></span>**Clear**

Erases the specified preset.

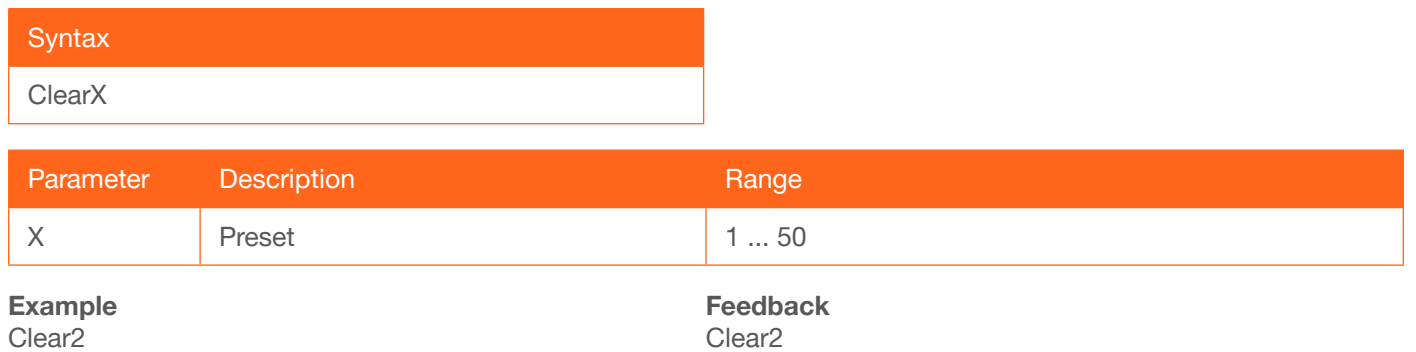

## <span id="page-5-1"></span>**CSpara**

Sets the baud rate for the RS-232 port on the AT-UHD-PRO3-1616M. The baud rate must be enclosed in brackets.

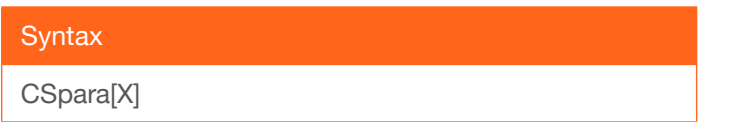

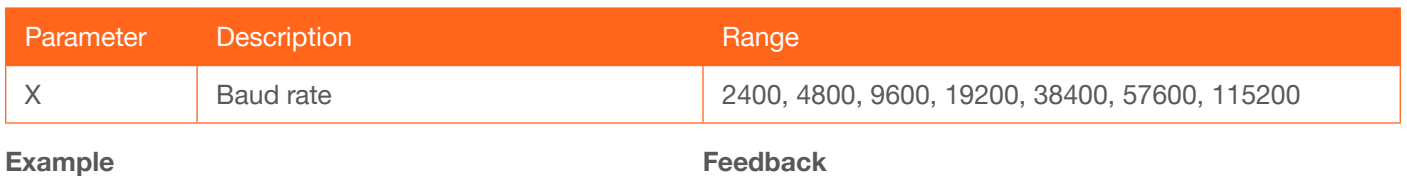

CSpara[19200]

Feedback CSpara[19200]

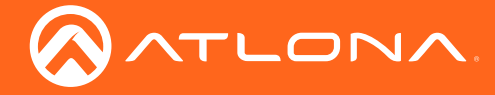

## <span id="page-6-0"></span>EDIDMSet

Assigns an EDID to the specified input. The EDID can be one of the internal pre-programmed EDID selections or a custom EDID that can be stored in one of ten memory locations. A brief description of each pre-programmed EDID is listed in the table below. To display the EDID assigned to an input, use the sta argument. Do not use a space between the command and the first parameter.

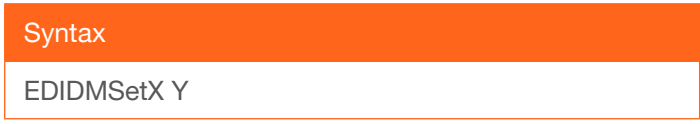

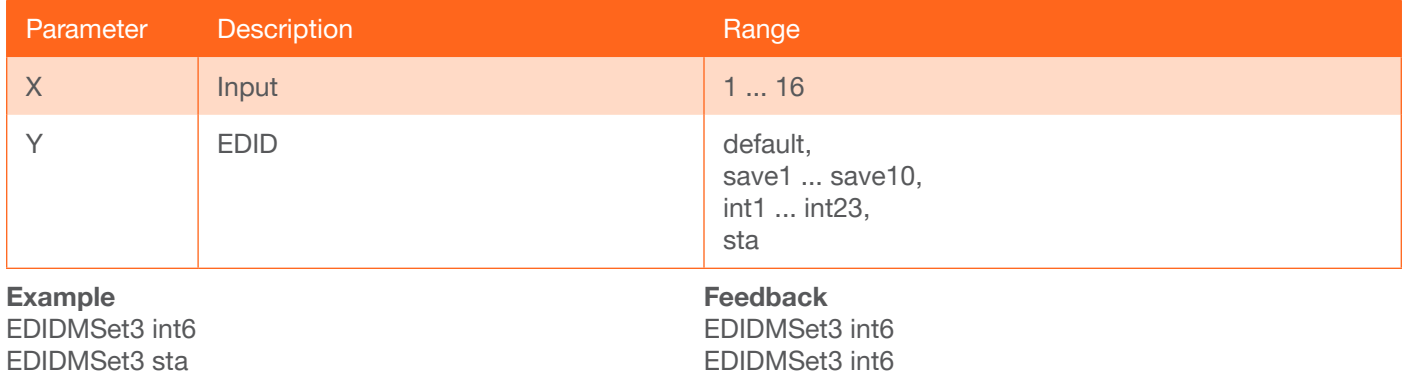

## <span id="page-6-1"></span>EDIDOut

Save the EDID of the display (sink) to the specified memory location.

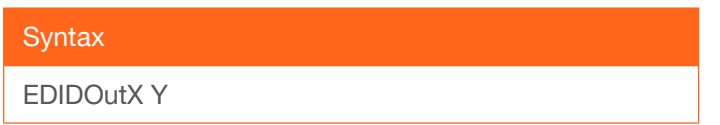

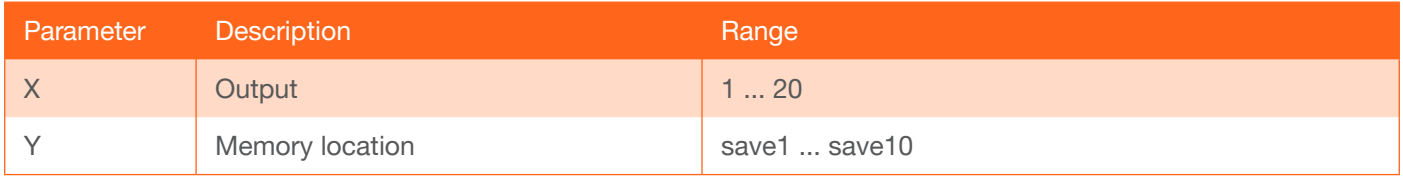

Example EDIDOut2 save2 Feedback EDIDOut2 save2

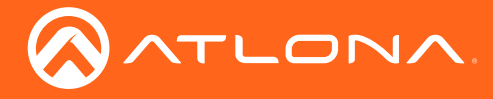

## <span id="page-7-0"></span>help

Displays the list of available commands. To obtain help on a specific command, enter the help command followed by the name of the command.

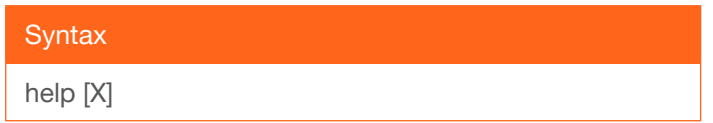

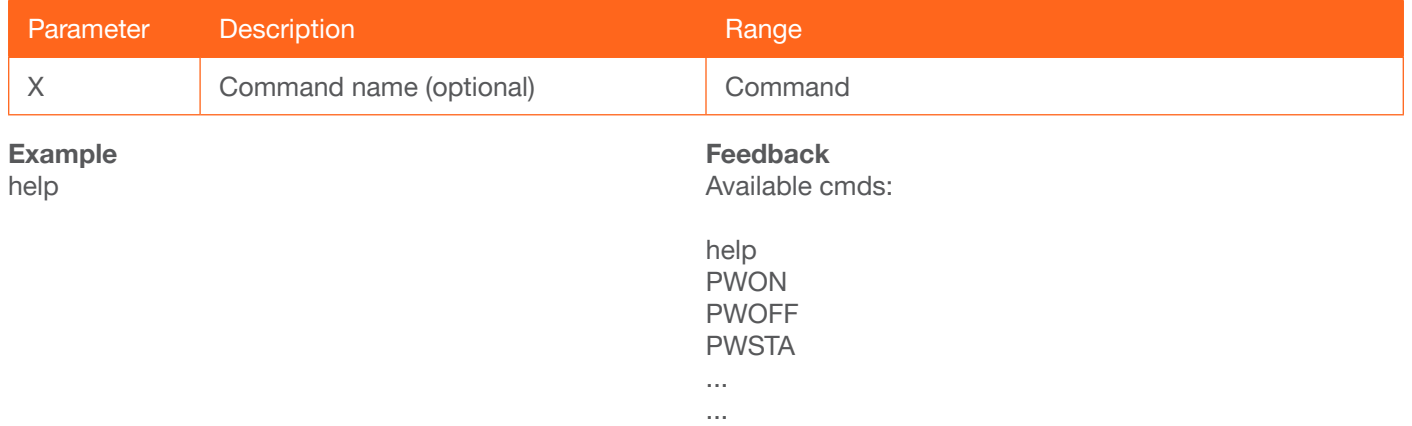

## <span id="page-7-1"></span>**HTTPPort**

Sets the HTTP listening port for the AT-UHD-PRO3-1616M.

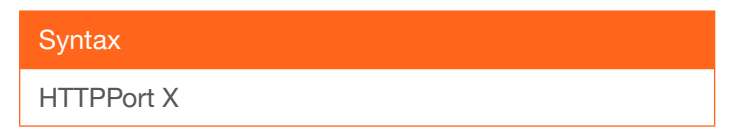

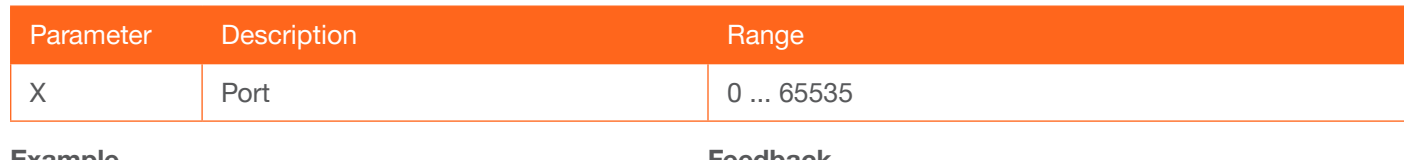

Example HTTPPort 8080

Feedback HTTPPort 8080

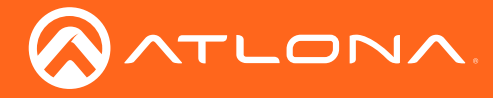

## <span id="page-8-0"></span>IPAddUser

Adds a user for web GUI login and Telnet sessions. This command performs the same function as adding a user within the web GUI. Refer to User Manual for more information.

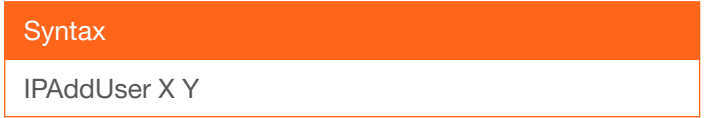

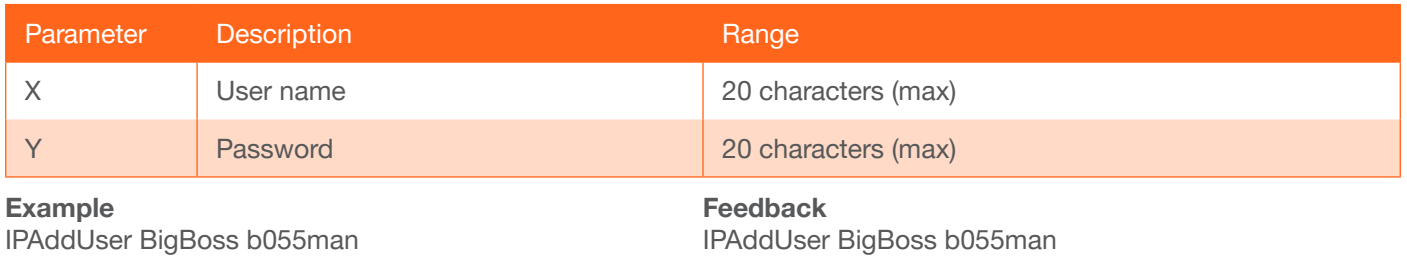

TCP/IP user was added

## <span id="page-8-1"></span>IPCFG

Displays the current network settings for the AT-UHD-PRO3-1616M.

**Syntax** IPCFG

This command does not require any parameters

Example IPCFG

Feedback

MAC addr: B8:98:B0:03:18:4C IP addr: 10.0.1.89 Netmask: 255.255.255.0 Gateway: 10.0.1.1 Web Port: 80 IP Port: 23

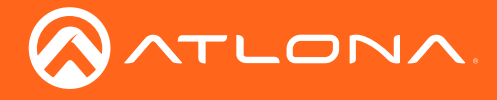

## <span id="page-9-0"></span>**IPChangePass**

Changes the password for the specified user.

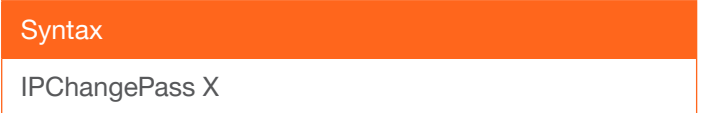

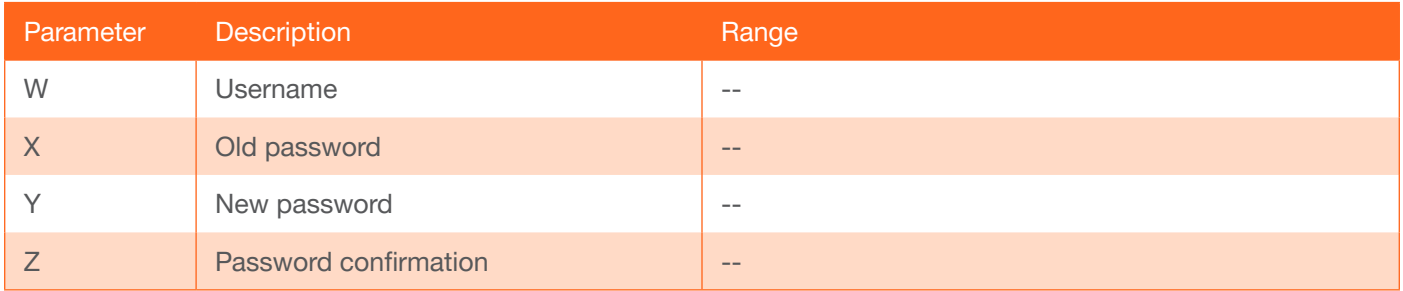

#### Example

IPChangePass root Atlona BoS5man

Feedback

IPChangePass root Atlona BoS5man

## <span id="page-9-1"></span>IPDelUser

Deletes the specified user. Deleted users will no longer be able to access the web GUI or initiate Telnet sessions. This command performs the same function as removing a user within the web GUI. Refer to the User Manual for more information.

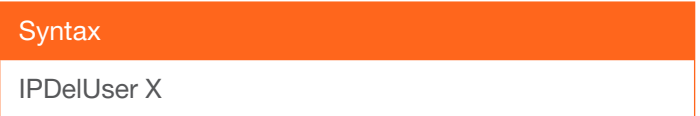

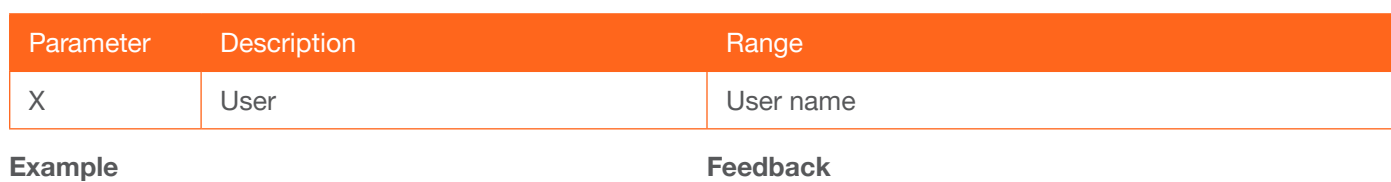

IPDelUser Minion2

IPDelUser Minion2 TCP/IP user was deleted

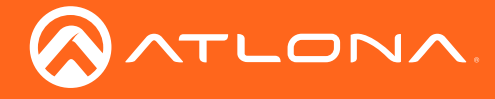

## <span id="page-10-0"></span>IPDHCP

Enables or disables DHCP mode on the AT-UHD-PRO3-1616M. on = DHCP mode ON; off = DHCP mode OFF; sta = displays the current setting. If this feature is disabled, then a static IP address must be specified. The default setting  $i$ s DHCP = ON.

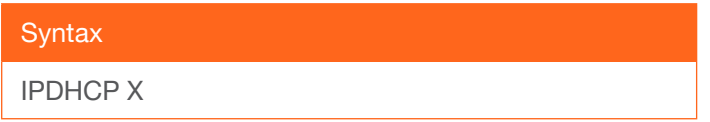

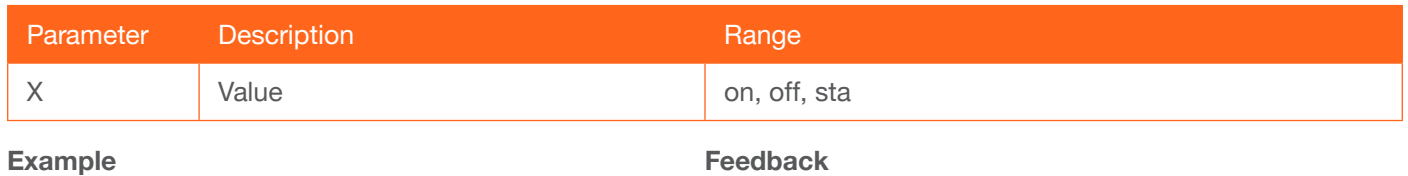

IPDHCP on

IPDHCP on

## <span id="page-10-1"></span>IPLogin

Enables or disables the use of login credentials when initiating a Telnet session on the AT-UHD-PRO3-1616M. If this feature is set to on, then the AT-UHD-PRO3-1616M will prompt for both the username and password. Use the same credentials as the web GUI. on = login credentials required; off = no login required. Use the sta argument to display the current setting. The default setting is on.

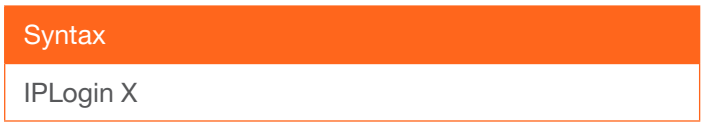

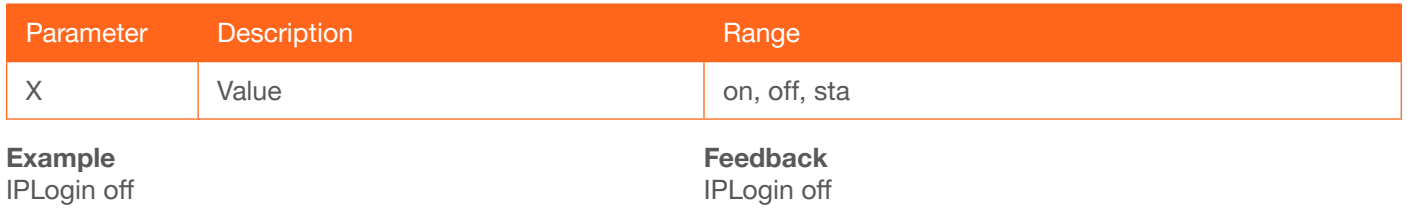

## <span id="page-10-2"></span>IPPort

Sets the Telnet listening port for the AT-UHD-PRO3-1616M.

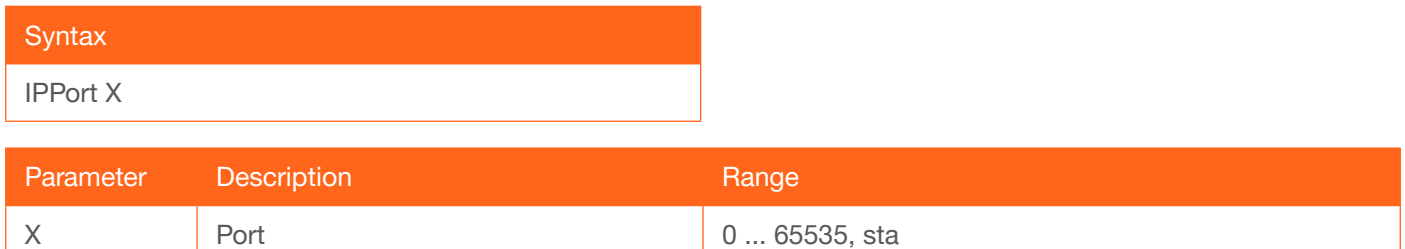

Example IPPort 230 Feedback IPPort 230

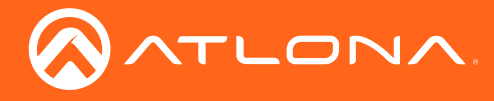

## <span id="page-11-0"></span>IPQuit

Closes the current Telnet session.

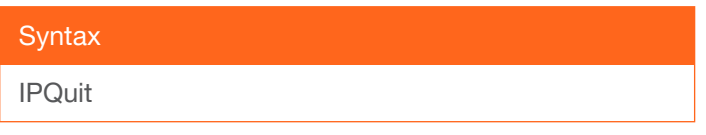

This command does not require any parameters

Example IPQuit

Feedback Connection lost...

## <span id="page-11-1"></span>**IPStatic**

Sets the static IP address, subnet mask, and gateway (router) address of the AT-UHD-PRO3-1616M. Before using this command, DHCP must be disabled on the AT-UHD-PRO3-1616M. Refer to the [IPDHCP](#page-10-0) command for more information. Each argument must be entered in dot-decimal notation and separated by a space. The default static IP address of the AT-UHD-PRO3-1616M is 192.168.1.254.

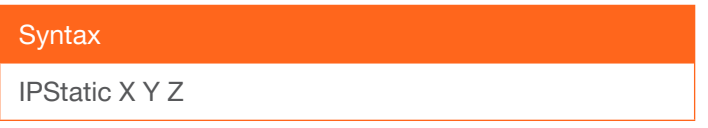

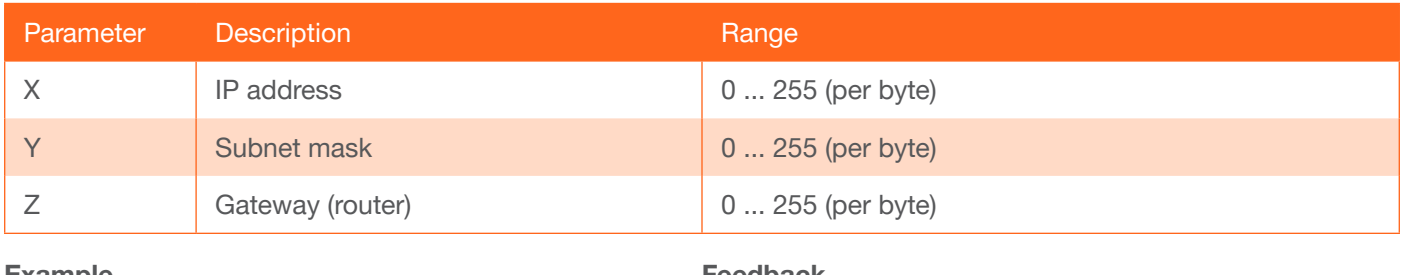

#### Example

IPStatic 192.168.1.112 255.255.255.0 192.168.1.1

Feedback

IPStatic 192.168.1.112 255.255.255.0 192.168.1.1

## <span id="page-11-2"></span>**IPTimeout**

Specifies the time interval of inactivity before the Telnet session is terminated. The default setting is 300 seconds.

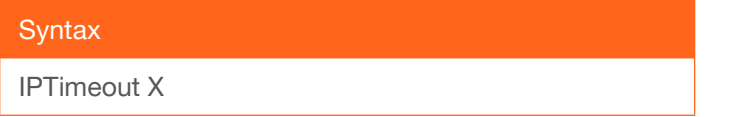

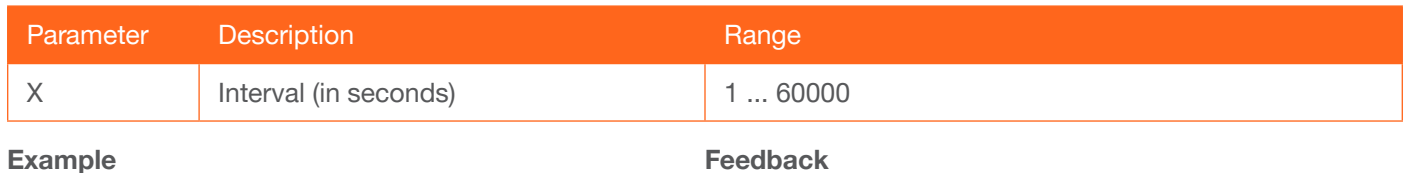

IPTimeout 300

Feedback IPTimeout 300

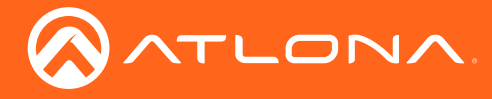

## <span id="page-12-0"></span>IROFF

Disables the IR window on the front panel.

**Syntax** IROFF

This command does not require any parameters

Example IROFF

Feedback IROFF

## <span id="page-12-1"></span>**IRON**

Enables the IR window on the front panel.

**Syntax** 

IRON

This command does not require any parameters

Example IRON

Feedback IRON

## <span id="page-12-2"></span>Lock

Locks the buttons on the front panel. This feature is useful when the unit is installed in a rack environment or other remote location, to prevent unauthorized tampering or accidental pressing of the front-panel buttons. Also refer to the [Unlock](#page-18-2) command.

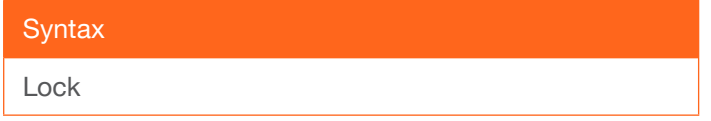

This command does not require any parameters

Example Lock

Feedback Lock

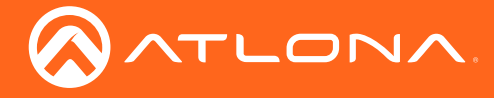

## <span id="page-13-0"></span>**MirrorHdmi**

Enables or disables mirroring for the specified video output. Refer to the User Manual for more information on mirroring. Use the [UnMirror](#page-19-0) command to disable output mirroring.

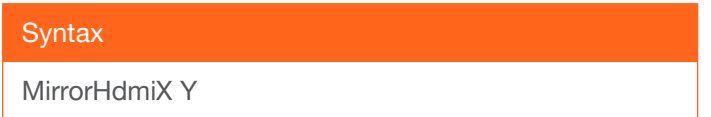

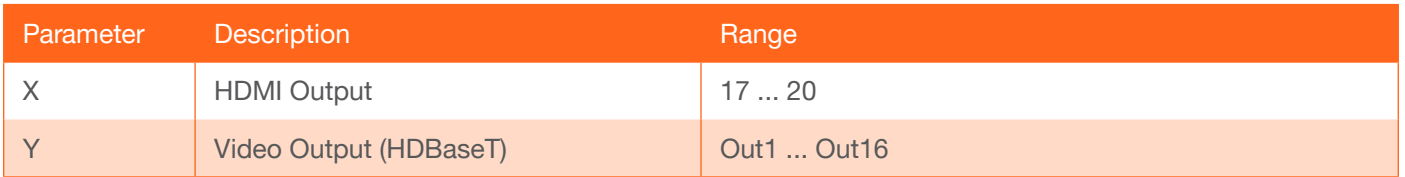

Example MirrorHdmi18 Out3 Feedback MirrorHdmi18 Out3

#### <span id="page-13-1"></span>Mreset

Resets the AT-UHD-PRO3-1616M to factory-default settings.

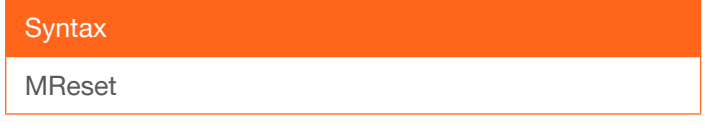

This command does not require any parameters

Example Mreset

Feedback Mreset

## <span id="page-13-2"></span>PWOFF

Executing this command will power-off the AT-UHD-PRO3-1616M. Use the PWON command to power-on the unit.

**Syntax** PWOFF

This command does not require any parameters

Example PWOFF

Feedback PWOFF

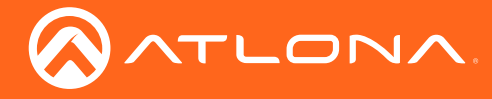

## <span id="page-14-0"></span>PWON

Executing this command will power-on the AT-UHD-PRO3-1616M. Use the PWOFF command to power-off the unit.

**Syntax** 

PWON

This command does not require any parameters

Example PWON

Feedback PWON

## <span id="page-14-1"></span>PWSTA

Displays the current power state of the AT-UHD-PRO3-1616M.

**Syntax** 

PWSTA

This command does not require any parameters

Example PWSTA

Feedback PWON

## <span id="page-14-2"></span>**Recall**

Loads the specified routing preset.

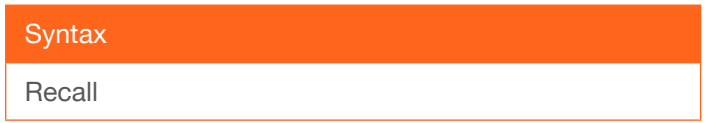

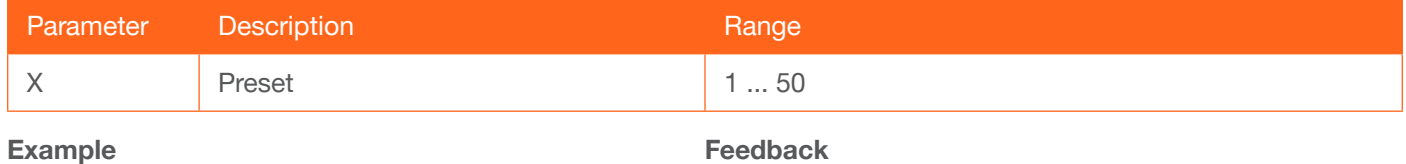

Recall<sup>2</sup>

Recall2

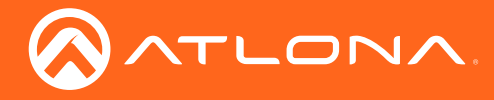

## <span id="page-15-0"></span>RS232para

Sets the baud rate for RS-232 over the HDBaseT (ZONE OUT) ports. The baud rate must be included in brackets.

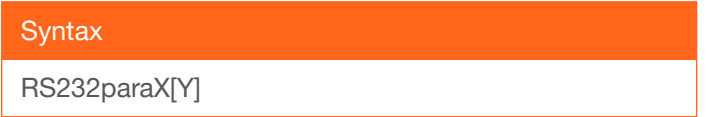

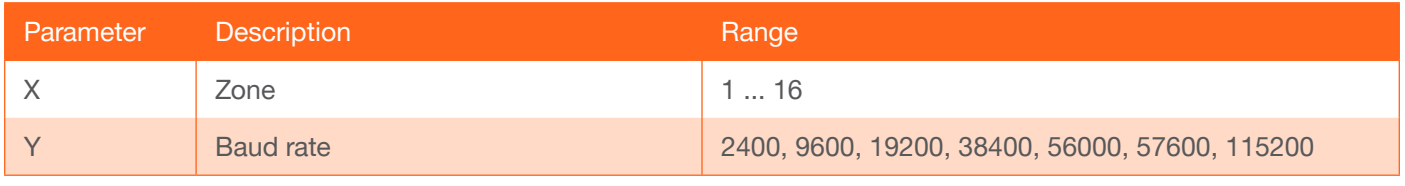

Example RS232para3[115200] Feedback RS232para3[115200]

#### <span id="page-15-1"></span>RS232zone

Sends commands to the connected display. Refer to the User Manual of the display device for a list of available commands. Brackets must be used when specifying the command argument. The command line must not contain any spaces.

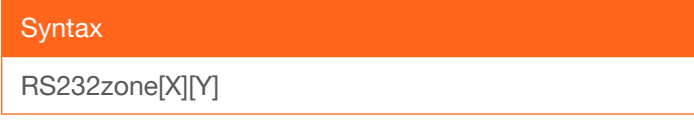

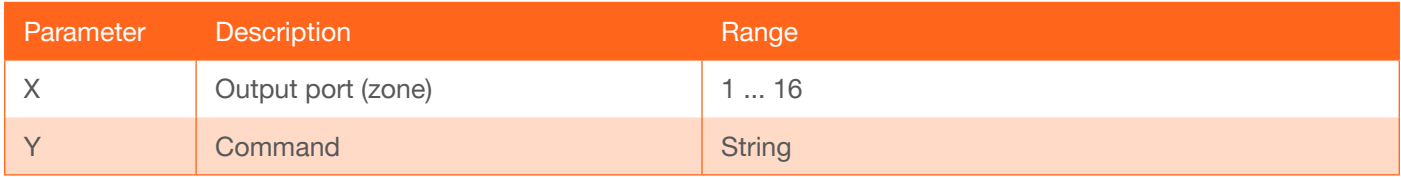

Example RS232zone1[command] Feedback RS232zone1[command]

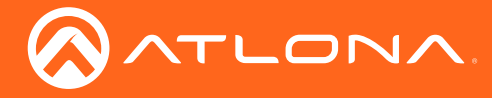

#### <span id="page-16-0"></span>Save

Saves the current routing state to the specified preset.

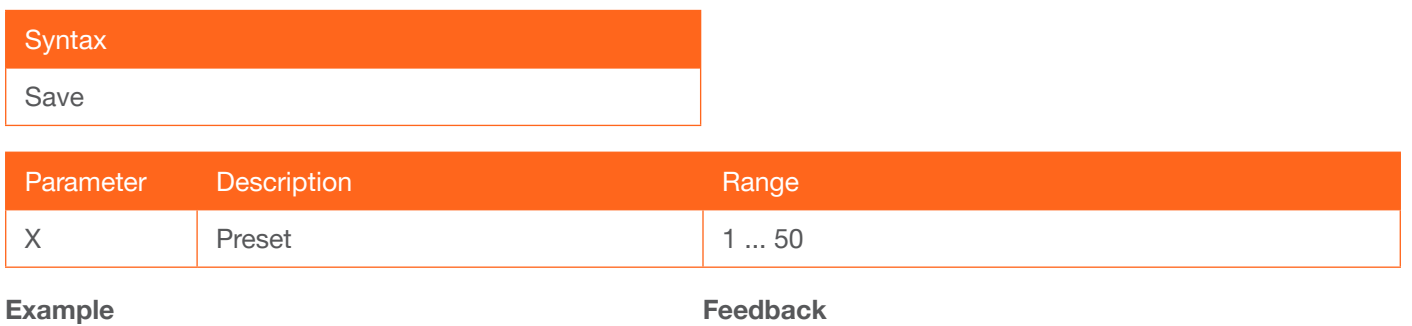

Save2

Save2

#### <span id="page-16-1"></span>sddp\_announce

Manually sends an SDDP announcement. This command is used in conjunction with Control4® devices.

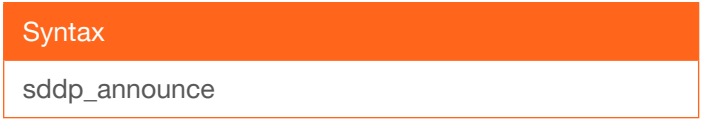

This command does not require any parameters

Example sddp\_announce Feedback SDDP Announcement processed!

#### <span id="page-16-2"></span>set\_host\_name

Sets the host name. This command is used in conjunction with the SDDP protocol. No spaces are permitted in the host name.

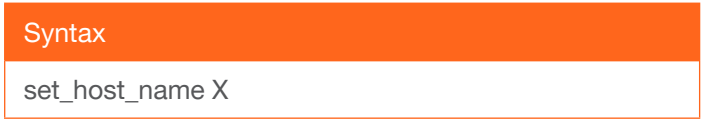

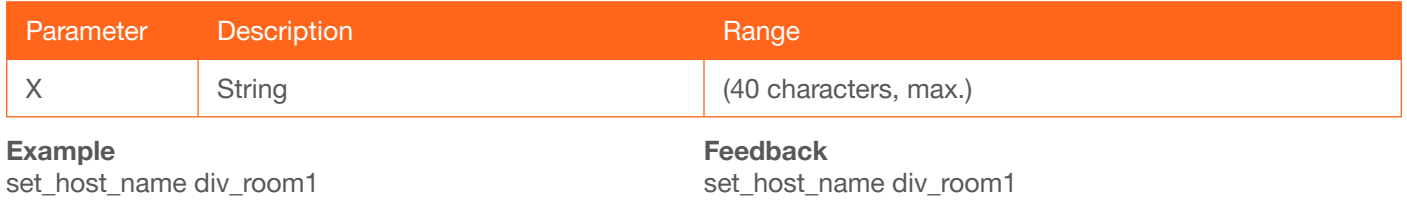

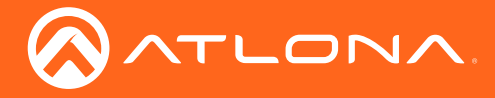

#### <span id="page-17-0"></span>show\_host\_name

Displays the host name.

#### **Syntax**

show\_host\_name

This command does not require any parameters

Example show\_host\_name Feedback div\_room1

#### <span id="page-17-1"></span>**Status**

Displays the current routing status for each output.

**Syntax** 

**Status** 

This command does not require any parameters

Example **Status** 

#### Feedback

x1AVx1,x2AVx2,x3AVx3,x4AVx4,x5AVx5,x6AVx6,x7AVx7,x 8AVx8,x9AVx9,x10AVx10,x11AVx11,x12AVx12,x13AVx13, x14AVx14,x15AVx15,x16 AVx16,x13AVx17,x14AVx18,x15AVx19,x16AVx20

#### <span id="page-17-2"></span>**Statusx**

Displays the current routing status for the specified output.

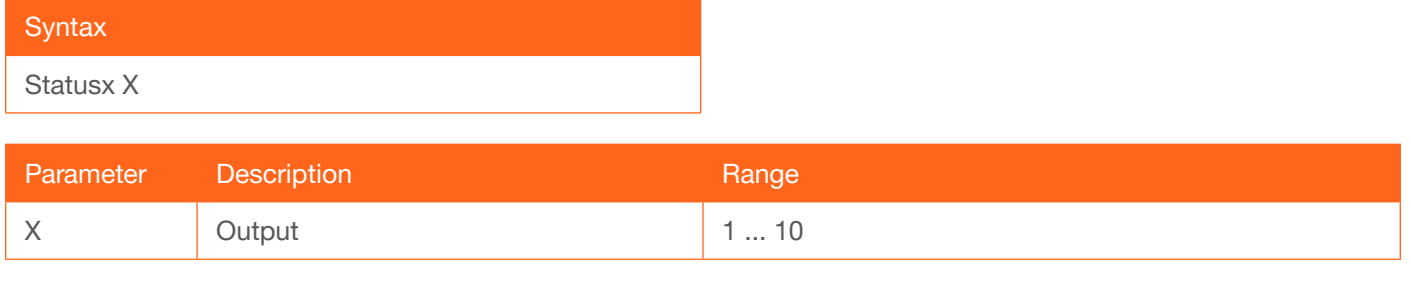

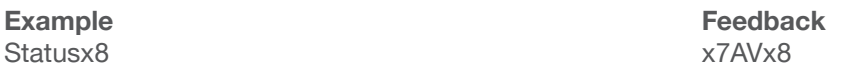

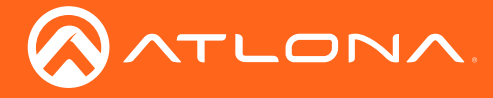

## <span id="page-18-0"></span>syslock

Enables or disables SSH. When enabled, this command shuts down the web server and closes all ports, except for SSH (TCP 22). Note that local RS-232 master port control will still be available. Use the sta argument to display the current setting.

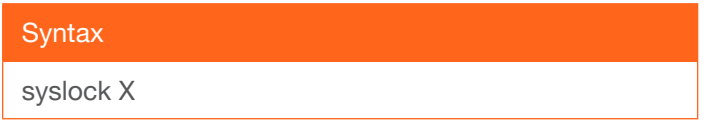

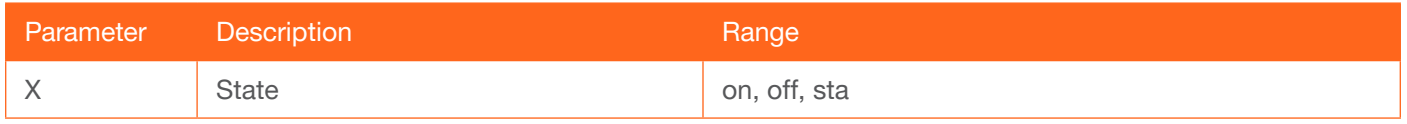

Example

syslock on

Feedback syslock on

### <span id="page-18-1"></span>**Type**

Displays the model information of the AT-UHD-PRO3-1616M. The full argument may be specified to display the host name and firmware version. This argument is optional.

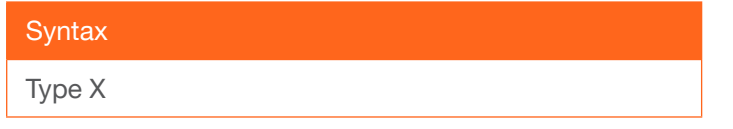

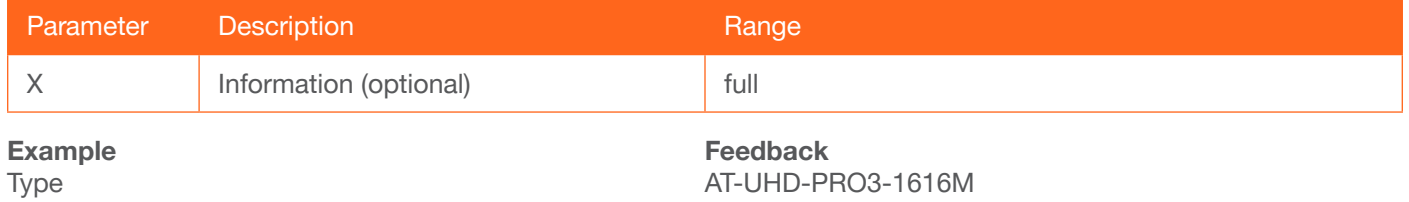

## <span id="page-18-2"></span>**Unlock**

Unlocks the buttons on the front panel. Also refer to the [Lock](#page-12-2) command.

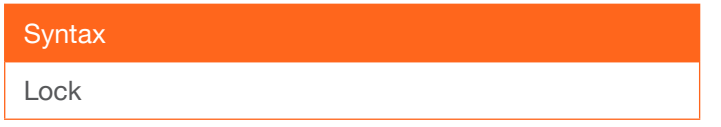

This command does not require any parameters

Example Lock

Feedback Lock

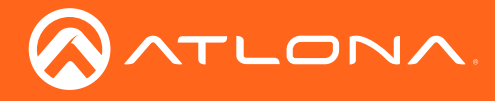

## <span id="page-19-0"></span>**UnMirror**

Disables mirroring on the specified HDMI output port.

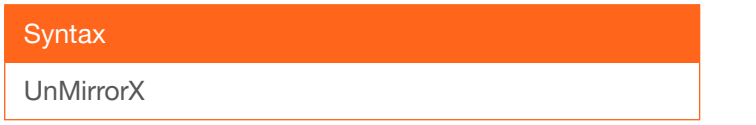

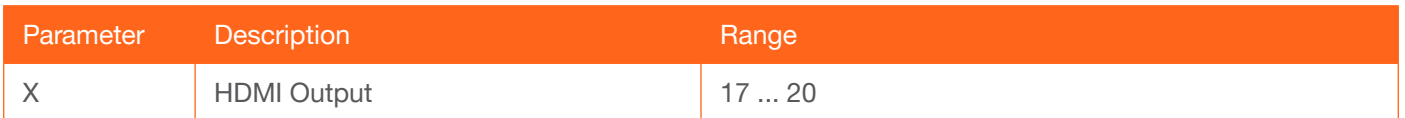

Example

UnMirror18

Feedback UnMirror18

## <span id="page-19-1"></span>**Version**

Displays the current version of firmware.

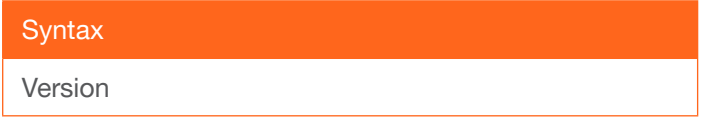

This command does not require any parameters

Example Version

Feedback Firmware 16.1.0

## <span id="page-19-2"></span>**VOUT**

Sets the output channel volume, in decibels. Values for parameter Y can be specified numerically or can be incremental/decremental using the + or - character.

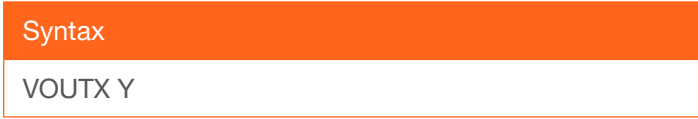

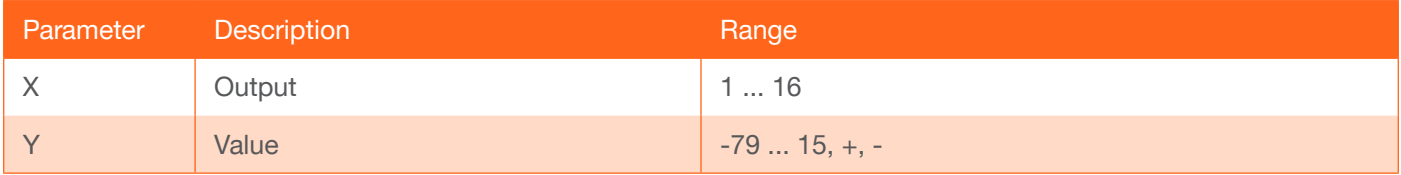

Example VOUT2 -20 Feedback VOUT2 -20

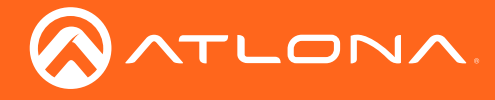

## <span id="page-20-0"></span>**VOUTMute**

Controls volume muting for the specified audio channel (zone). Use the sta argument to display the current muting state for the specified zone.

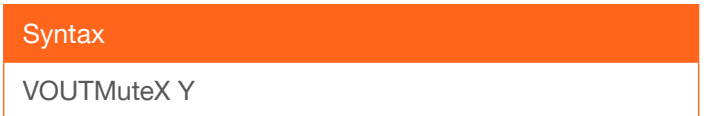

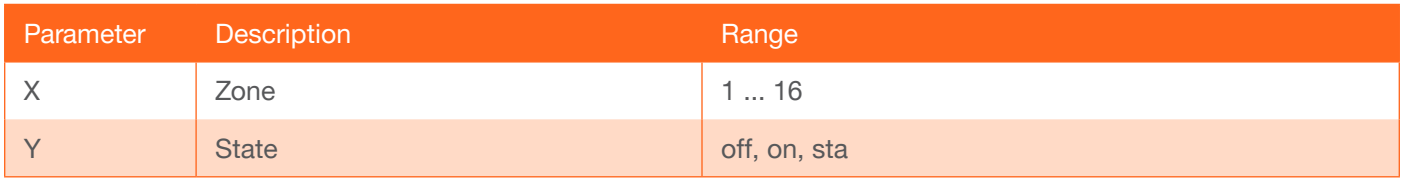

Example

VOUTMute2 on

Feedback VOUTMute2 on

## <span id="page-20-1"></span>x?\$

Enables or disables the specified output channel. Use the sta argument to display the current state.

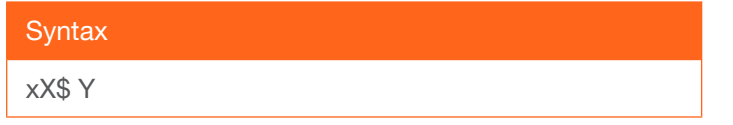

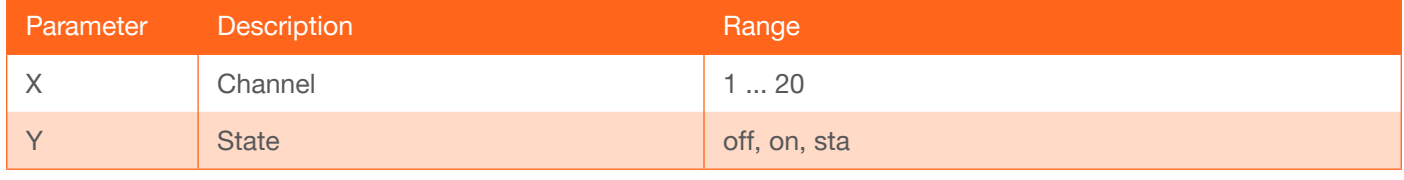

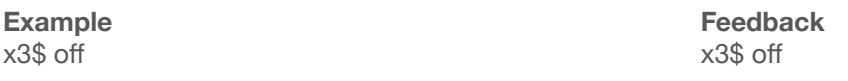

#### <span id="page-20-2"></span>x?All

Routes the specified input to all outputs.

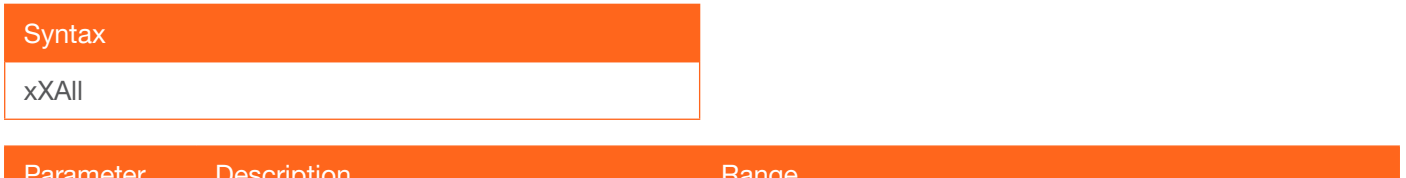

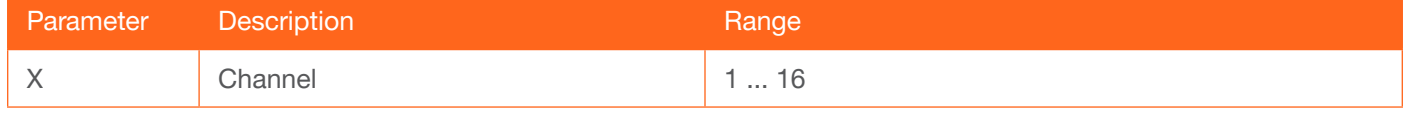

Example x2All

Feedback x2All

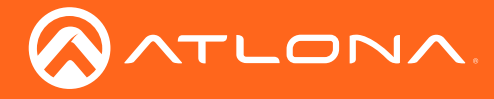

## <span id="page-21-0"></span>x?AVx?

Routes the specified input to the specified output. Multiple outputs may be specified. If multiple outputs are specified, separate the arguments with commas and no spaces (as shown in the example below).

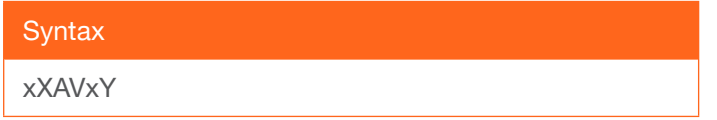

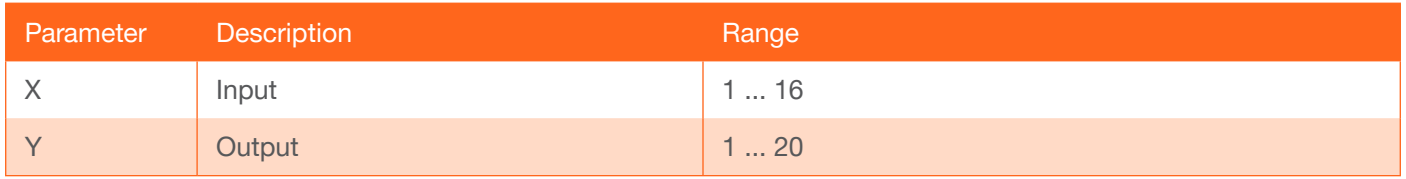

Example x3AVx2,x4,x7

Feedback x3AVx2,x4,x7

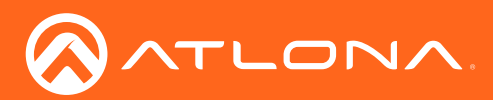

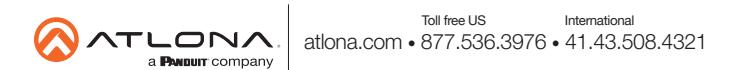